#### **Unix-Intro**

- Crée en 1969. (pas vieux: mûr ;-)
- Pas UN unix mais DES unix
	- [un arbre genealogique compliqué ...](http://www.levenez.com/unix/redirect_unix_a4_pdf.html)
	- ◆ Plus connus: Linux, xxBSD, MacOS ...
- Caractéristiques:
	- Multitaches (temps partagé)
	- Multi-utilisateurs (droits+extinction).
	- Interactif (et batch).
	- Avec ou sans interface graphique.
		- [question de gouts ...E](http://bp3.blogger.com/_4whrTDGDrkY/SINZXkk4OiI/AAAAAAAAATA/ZYWr_W5TXiQ/s1600-h/compiz+fusion+silindir)t d'usage

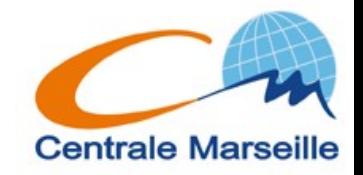

# **Vue générale**

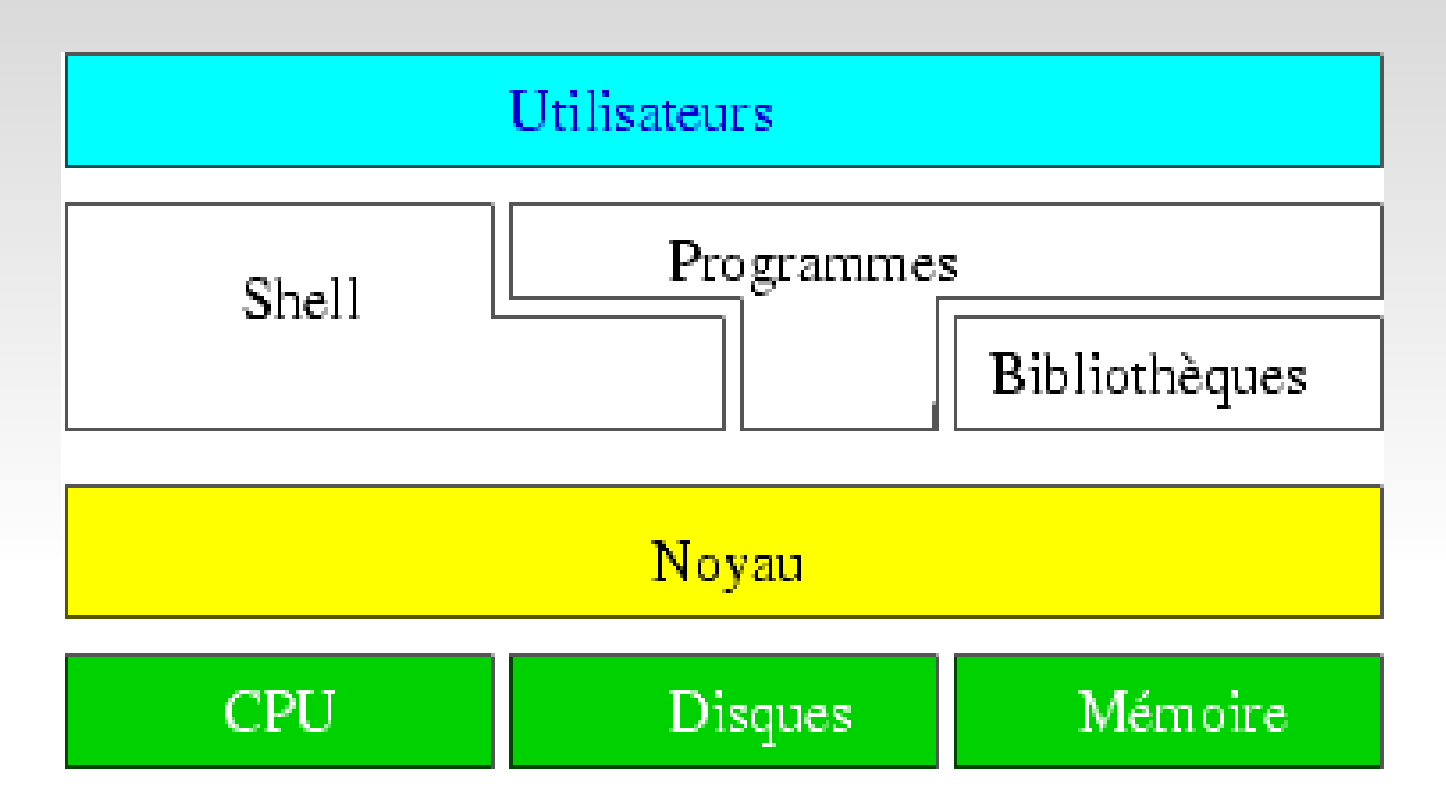

- aucun process n'accède directement à une ressource  $matérielle \rightarrow sous$  le controle du kernel
	- fichiers spéciaux
- Cours  $=$  Shell  $=$  Interprêteur de commandes **Centrale Marseille**

## **Syntaxe générale des commandes**

- Les commandes se tapent dans un terminal ou shell
	- **prompt\$ cde [options] [arguments]**
- **prompt\$** : ce qui figure au debut de chaque ligne
- $\blacksquare$   $\blacksquare$  : facultatif
- Les commandes acceptent ou non des options et/ou des arguments
- **Sman commande** pour tout savoir

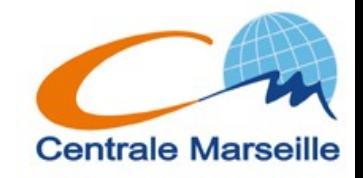

## **Syntaxe générale des commandes (2)**

- Qqs exemples:
- **\$cde [[-a value] [-b] fichier1 [fichier2]]**
	- **\$cde**
	- **\$cde fichier1**
	- **\$cde fichier1 fichier2**
	- **\$cde -b fichier1**
	- $\bullet$  \$cde -a fichier1  $\rightarrow$  pas valide

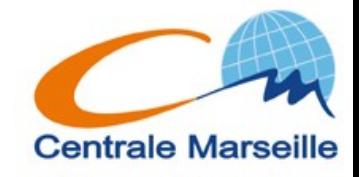

### **Fichiers**

- Sous Unix, tout est fichier !!!
	- Fichier "normaux", repertoires, peripheriques ...
- Tout fichier à un nom.
	- Long max: 256 caracteres
	- Peuvent être composés de majuscules, minuscules, chiffres, symboles …
		- On évite  $-\{\}\Pi \# \& \$ ?" .... car ils ont un sens
	- "case sensitive": **toto <> Toto**
	- **Extension non-significative**
	- Fichiers "cachés"

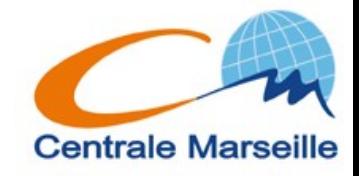

#### **Fichiers**

- **Tout fichier est dans l'arborescence** 
	- Arborescence unique <> Windows
	- Racine: /

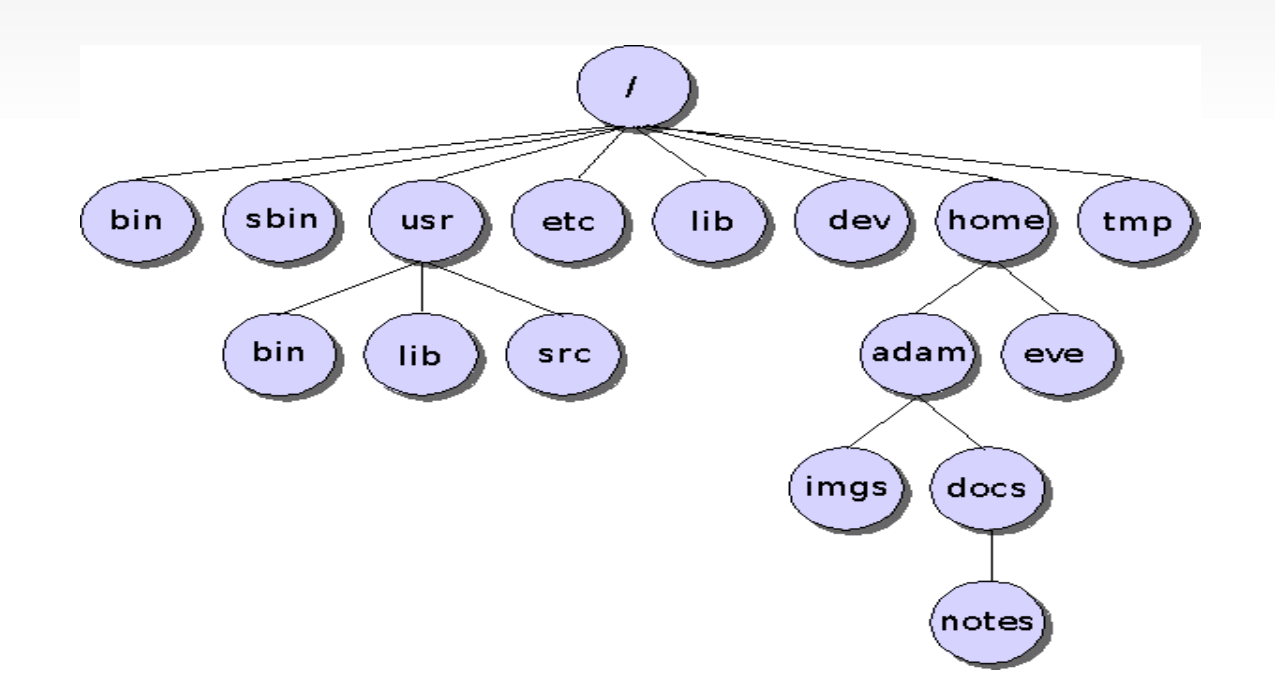

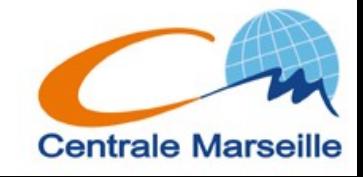

#### **Fichiers**

- Tout fichier est dans l'arborescence
	- Clef USB, disquettes, disques  $\rightarrow$  repertoires
	- /media
	- Automontage
		- Il faut accéder à un périphérique pour le voir dans / media
- pour voir la liste des périphériques montés:
	- **%mount [nbreuses options]**
- idem + tailles (total, used, available)
	- **%df [-k] [-h]**

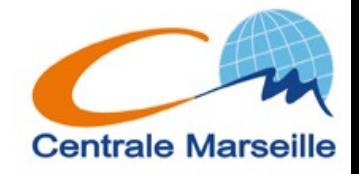

## **Fichiers – chemins absolus**

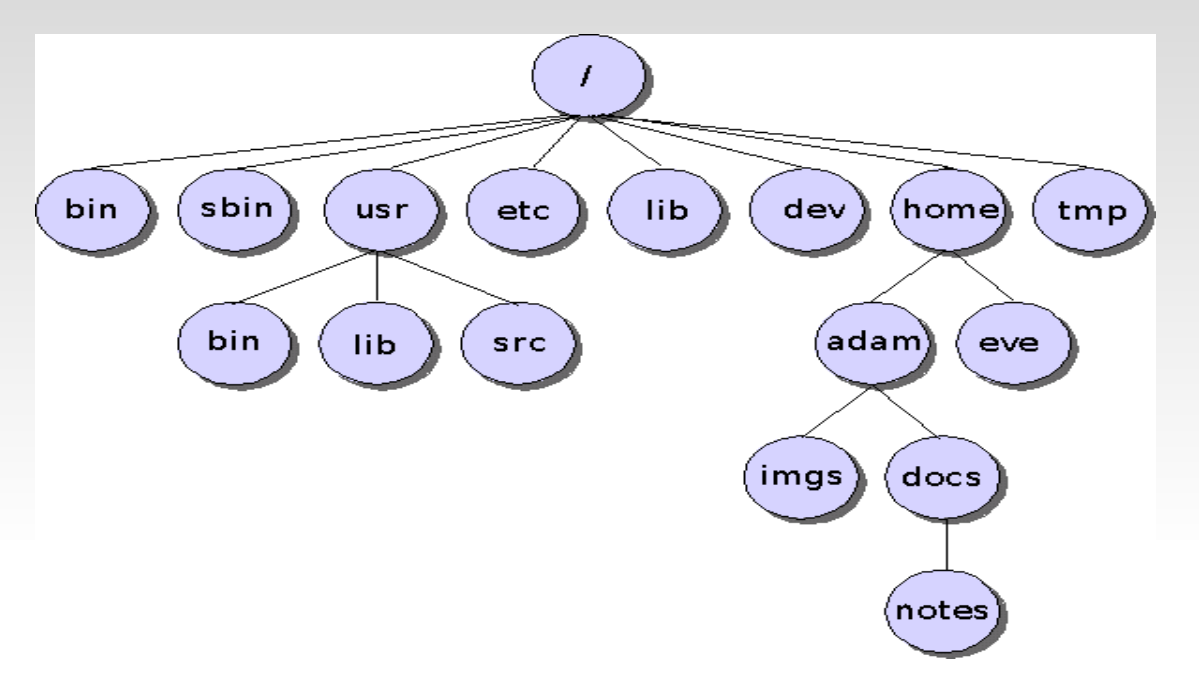

- /home/adam/docs/notes/machin: chemin absolu
- désigne qqchose (repertoire ? fichier ?) qui est dans le rep notes qui est dans le rep docs qui est ...

**Centrale Marseille** 

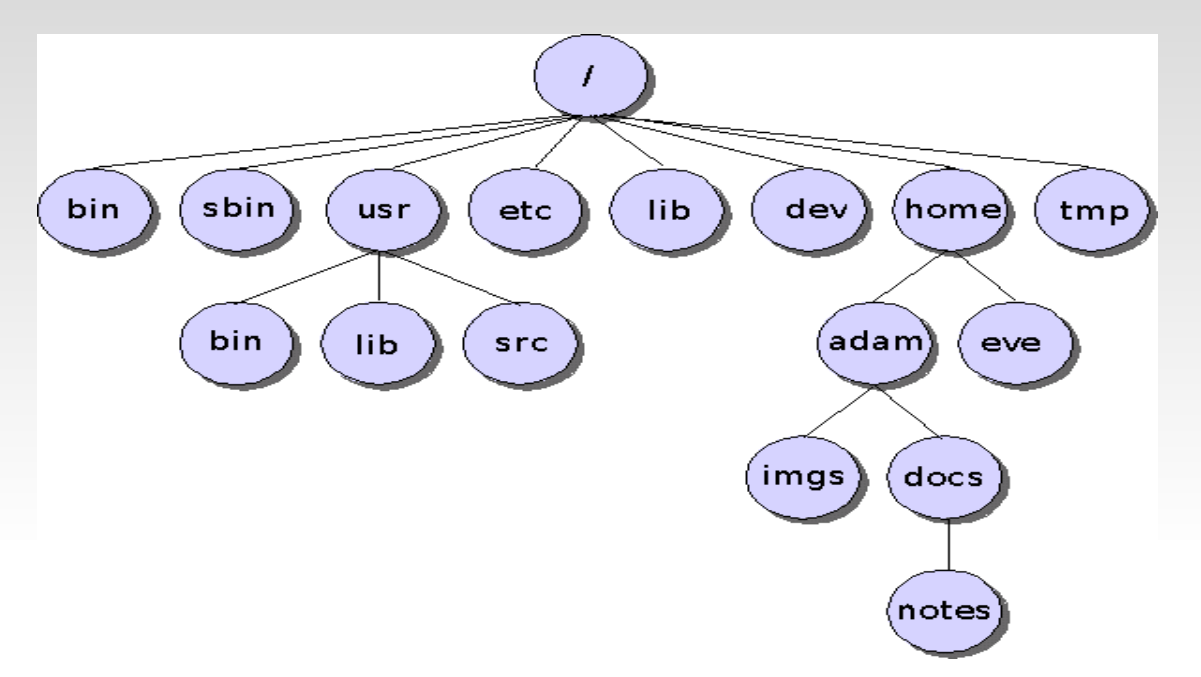

- docs/notes/machin: chemin relatif
- N'a de sens que "par rapport" à /home/adam

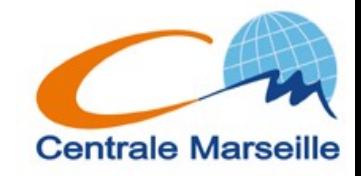

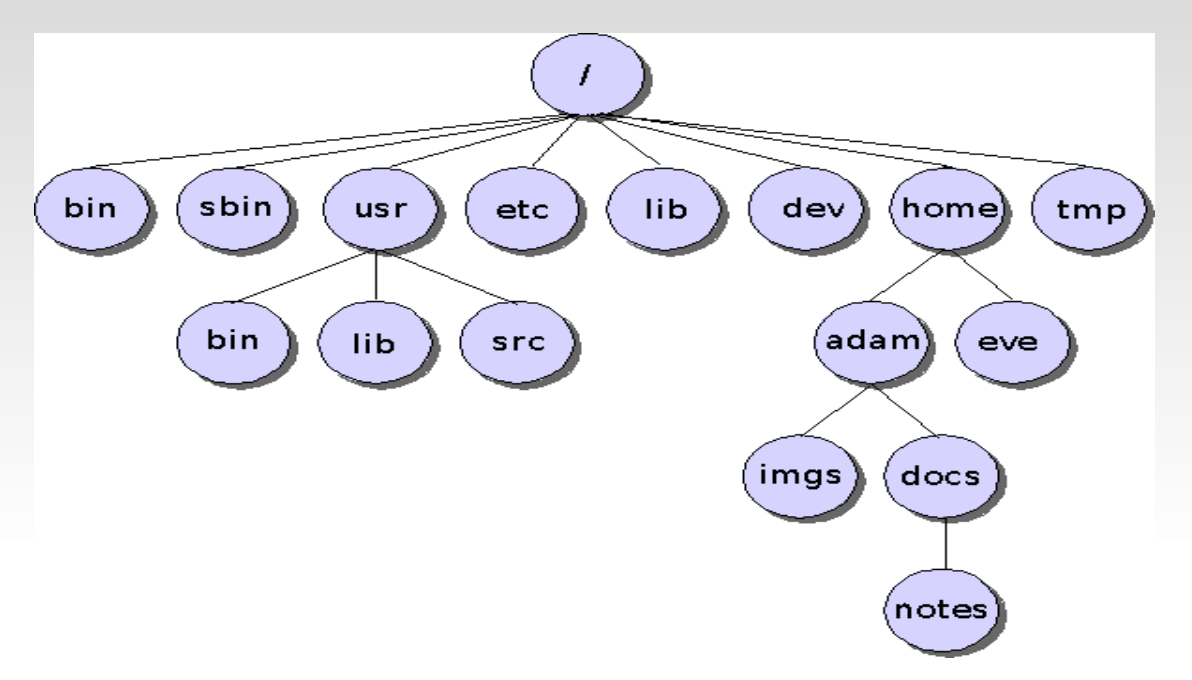

- $\blacksquare$ ... = le repertoire "parent"
- ../eve est equivalent à /home/eve
	- N'a de sens que dans un sous rep de home
	- ../../etc idem

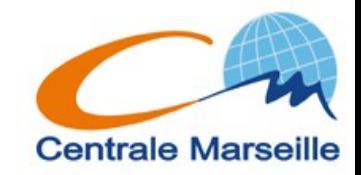

- $\blacksquare$ . = Repertoire courant: le repertoire dans lequel on est …
	- ./machin : le fichier ou repertoire nommé "machin" qui est dans le repertoire dans lequel je suis
	- machin : idem
	- utilisé comme argument de commande pour designer le rep courant. Ex: scde arg1.
- **...** /qqchose: surtout utilisé pour exécuter un programme situé dans le rep courant (c.f + tard)

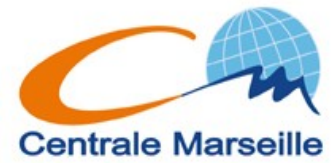

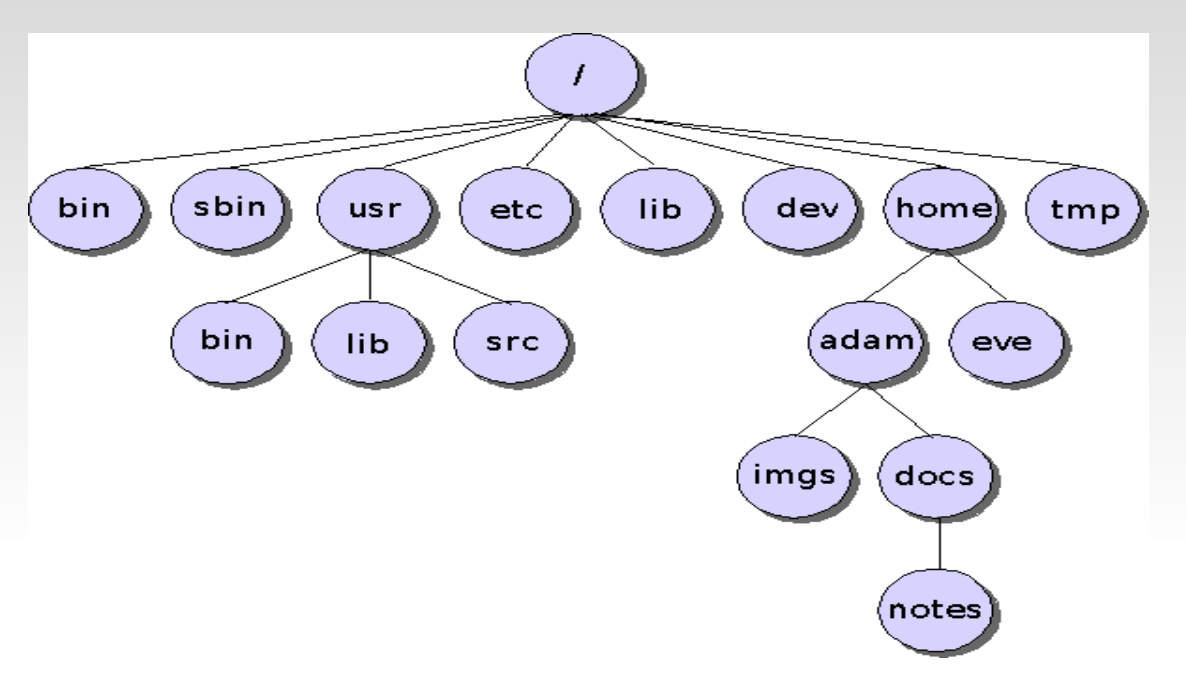

- Home directory (maison ...)
	- La partie de l'arborescence qui "est à vous".
- $\blacksquare$  /home/adam = "chez adam"
- ECM : pas /home

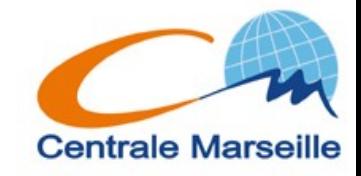

- $\blacksquare$  ~ = votre Home Directory
- $\blacksquare$  ~tartempion = le Home directory de tartempion
- ~tartempion/../../truc\_tordu
	- Un fichier ou rep nommé truc\_tordu situé 2 repertoires "au dessus" de "chez tartempion"

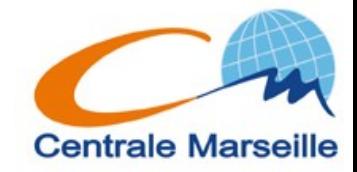

## **Fichiers – Metacaractères**

- **\*** : remplace tte chaine de caractères
	- **\$cde toto\*** : Lance une commande sur tout ce qui commence par toto et qui est situé dans le rep courant (.)
	- **\$cde /users/\*toto\* …**
	- **\$cde \*/toto …**

<u>.</u><br>...

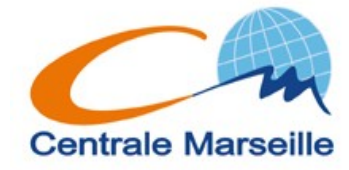

## **Fichiers – Metacaractères**

- ? : remplace un caractère
	- **\$cde t?t?**
- [range] : remplacé par tous les caractères compris dans le range
	- **\$cde t[aeiouy]t[aeiouy]**
	- **\$cde [A-Z]\***

....

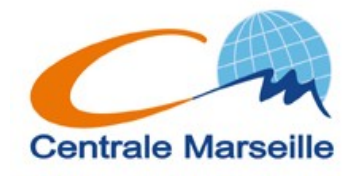

## **Commandes**

• Pour commencer, qqs questions existentielles:

- Qui suis je ?: \$**whoami / \$id [-a]**
- Je veux devenir un autre !!!:
	- **\$su login**
	- **\$logout** ou CTRL D
- Ou suis je ?( sur quelle machine ): **\$hostname**
- Ou suis je ?( dans quel repertoire): **\$pwd**
- Qui est sur la même machine ?: **\$who**
- Quelle heure est il ?: **\$date**

What's the meaning of life ?: :h 42 sous vi

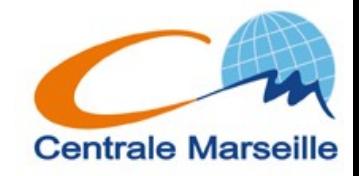

## **Cdes de manipulation fichiers & repertoires**

- **\$pwd** : "quel est le rep courant ?"
- **\$cd [rep]** : aller dans le repertoire spécifié
- **\$mkdir [options] rep [rep2 …]**
- **\$ls [options] [arguments]**: afficher ce qu'il y a dans un repertoire
	- **\$ls**
	- **\$ls /**
	- **\$ls \*.doc**

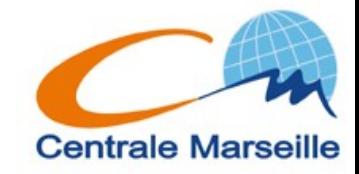

#### **Cdes de manipulation fichiers & repertoires**

- **\$cp [options] nom1 [nom2 … nom3] nom4**
	- **\$cp fic1 fic2**
	- **\$cp fic1 fic2 rep**
	- **\$cp rep1/\* rep2**
	- ....
- **\$mv [options] nom1 [nom2 … nom3] nom4**
	- **\$mv fic1 fic2**
	- **\$mv fic1 fic2 rep**
	- **\$mv rep1/\* rep2**

....

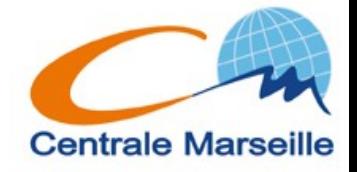

## **Cdes de manipulation fichiers & repertoires**

- **\$rmdir [options] rep1 [rep2 … rep3]**
	- Peu utilisé car limitations (c.f TP)
- **\$rm [options] nom1 [rep2 … rep3]**
	- **\$rm ../toto\***
	- **\$rm \***

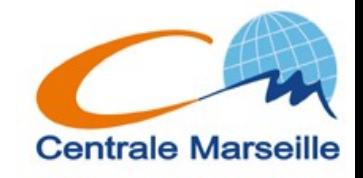

#### **Complement \$ls -l**

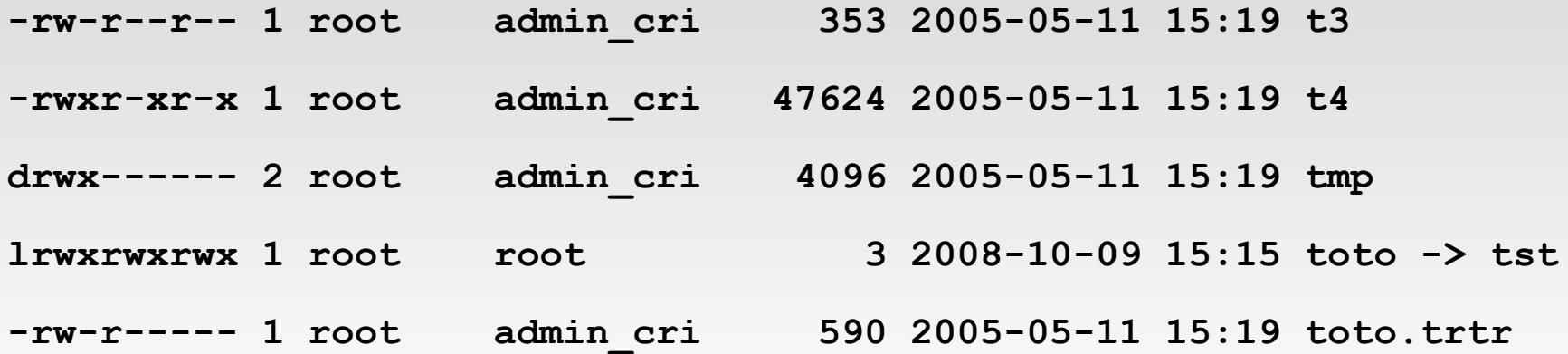

- **[-dlbcp]: fichier, d repertoire, l lien, [bcp] speciaux (devices)**
- **[r-][w-][x-]** [r-][w-][x-] [r-][w-][x-]: droits pour owner, group, others
- **Inode** ( pas etudié)
- **owner**
- **group**
- **taille ( n'a de sens que pour les fichiers normaux !!)**
- **date** modif

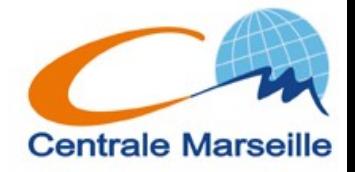

**nom**

## **Droits sur les fichiers**

- vous pouvez choisir si vous voulez que vos fichiers soient :
	- lisibles **(r)**
	- et/ou modifiables **(w)**
	- et/ou empecher que d'autres utilisateurs lancent vos programmes **(x)**
- Pour vous **(rwx),** un groupe **(rwx),** les autres **(rwx)**
	- **rwxrwxrwx**

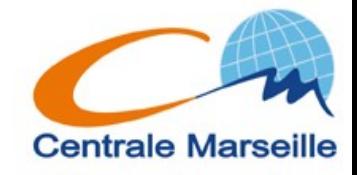

# **Droits sur les repertoires**

- vous pouvez choisir si vous voulez que certains utilisateurs puissent:
	- Voir ce qu'il y a dans un repertoire **(r)**
	- Modifier ce repertoire (et ce qu'il contient)**(w)**
	- Aller dans ce repertoire (traverser)**(x)**

- Generalement, on ne dissocie pas **(r)** et **(x)**
- Pour changer le groupe:
	- **\$chgrp groupe nom1 [nom2 ...]**

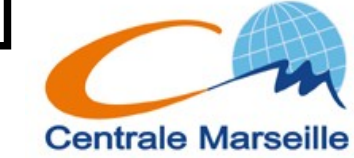

## **Modification des droits**

- Changer le proprietaire: (réservé à root)
	- **\$chown user nom1 [nom2 ...]**
- Pour changer le groupe: (si vous app. au groupe)
	- **\$chgrp groupe nom1 [nom2 …]**
- Changer les droits:
	- **\$chmod ........(c.f suite)**

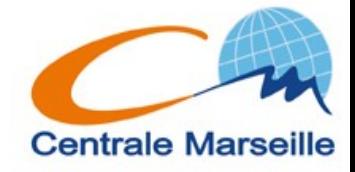

## **Changer les droits – 1**

#### Notation symbolique:

- **\$chmod [opts] qui operation droits quoi**
- **Utilisateur:** 
	- **u proprietaire (user)**
	- **g group**
	- **o les autres**
- Operation:
	- **+ ajout d'un droit**
	- **suppression d'un droit**
	- **= affectation d'un droit**
	- Ex: **\$chmod g+w,o-rwx fichier**

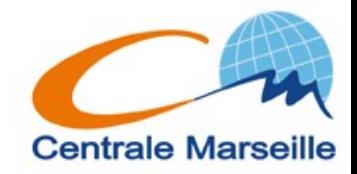

# **Changer les droits - 2**

- Notation octale:
	- Savoir compter jusqu'a 7 …

**421 rwx=4+2+1=7 r-x=4+1=5 … \$chmod 644 fichier**

**\$chmod 750 repertoire**

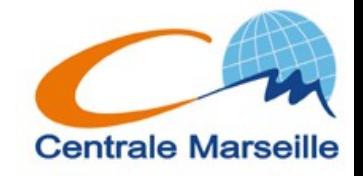

#### **Droits – tableau recap**

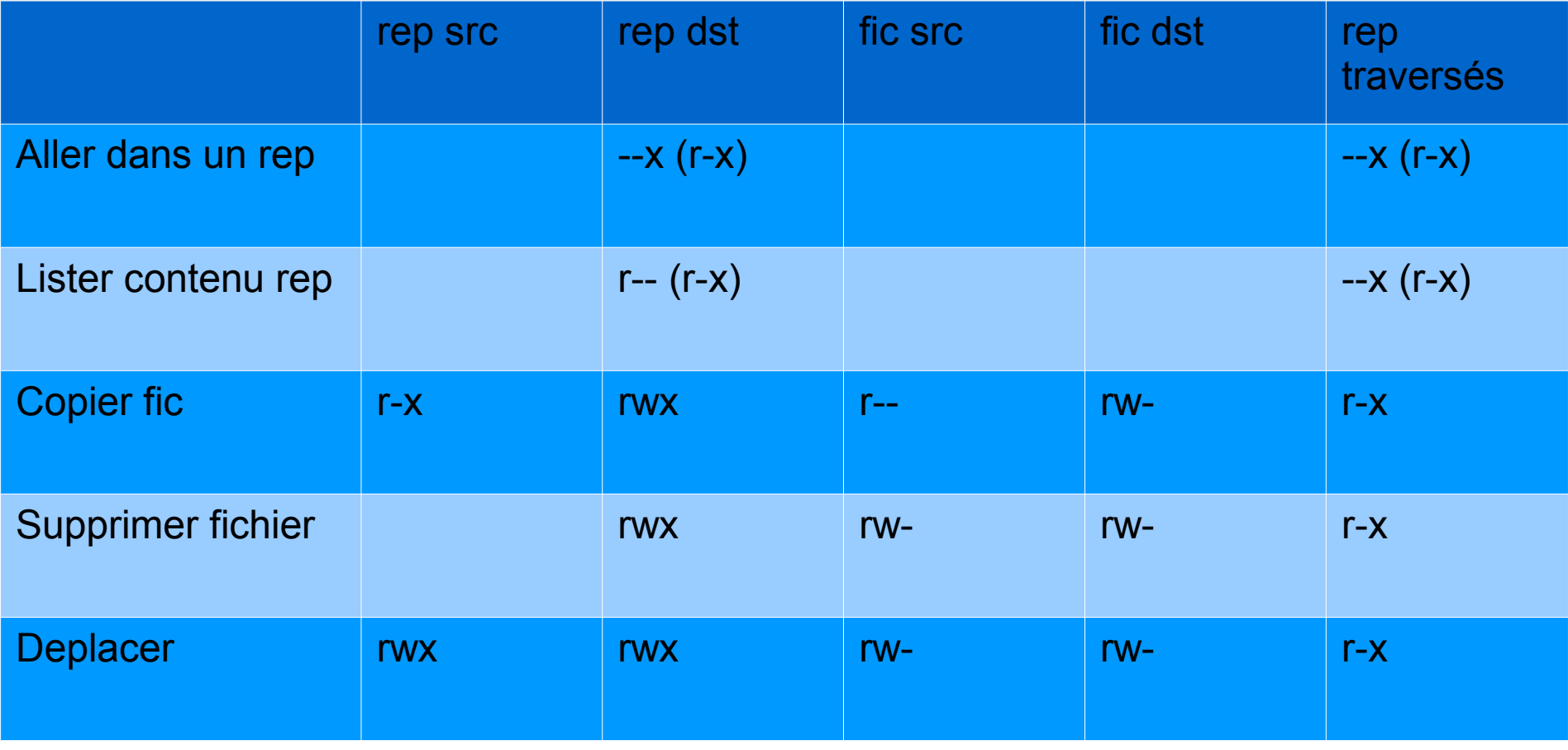

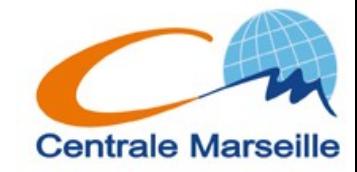

# **Droits - compléments**

- Lorsqu'on crée un fichier ou un repertoire, il y a des droits par defaut
- **Sumask val octale**
- **val** octale sont les droits supprimés aux droits implicites
- **Droits implicites: 666 fichier, 777 repertoire**
- **\$umask 022**
	- **666 022 = 644 fichier**
	- **777 022 = 755 rep**

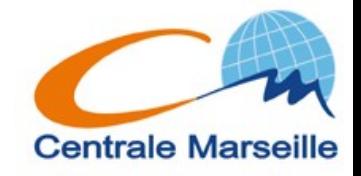

## **Fichiers spéciaux - liens**

- But: Créer un "Alias/raccourci" → lien
- **\$ln -s celui\_qui\_existe nom\_du\_lien**

 $\bullet$  Fx:

- **\$ln -s ~olivier/coursunix ~/coursunix**
- $\cdot$  \$ls -1  $\sim$

**lrwxrwxrwx 1 op op 18 2009-09-22 16:31 coursunix -> ~olivier/coursunix**

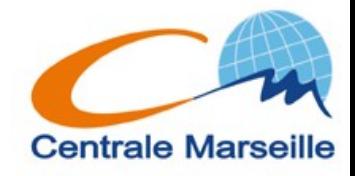

## **Qqs commandes**

#### **\$file fic**

- Affiche le type de fichier (ascii text, executable, audio …)
- **s** Scat fic
	- Affiche le contenu d'un fichier texte (ascii)
- **\$more fic** 
	- Idem mais page par page
- Pour modifier un fichier texte il faut un editeur:
	- Mode texte: **vi, emacs, nano, joe ...**
	- **Mode graph: gvim, gedit, nedit.**

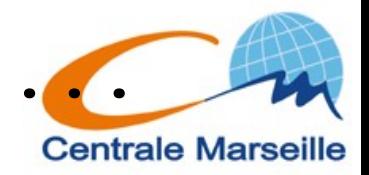

## **Qqs commandes - Imprimer**

- **File → Print ;-)**
- **\$lp [opt] [-d nom\_imp]fichier(s)**

Attention, seulement fichiers texte et postcript !

**\$lpstat -p [opts]**

Affiche le nom imprimantes + états (**num\_job**)

**\$cancel num\_job**

Annule le job d'impression

- **\$lpoptions -l nom\_imprimante**
- **\$gtklp, \$xpp, \$qtcups** (graphique)

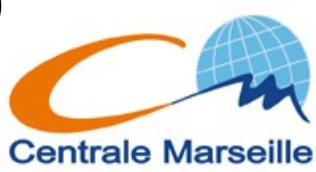

## **Qqs commandes**

- **\$a2ps -P imprimante fic**
	- **Convertit le fichier texte avant de l'imprimer**
- **\$diff fic1 fic2**
	- Affiche les differences entre deux fichiers
- **\$diff -bru rep1 rep2**
	- Idem entre deux repertoires
	- Peut être utilisé pour créer des patches

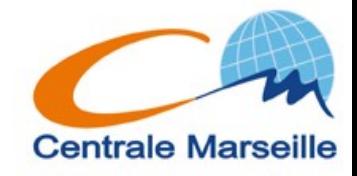

## **Qqs commandes - find**

- **\$find a\_partir\_de condition action**
	- Condition: **-name "qqchose", -newer "qqchose", -size, -user, -type ....**
	- Action: **-print , -delete, -exec** …

 $\blacksquare$  Ex:

- **\$find ~ -name "toto\*" -print**
- **\$find rep -newer "truc" -delete**

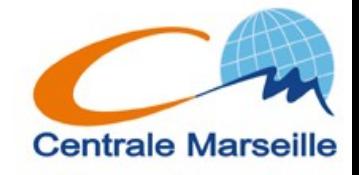

# **Qqs commandes - Archiver**

- Une archive est un fichier d'un format particulier (.tar) qui peut contenir plusieurs fichiers et/ou repertoires.
- Utile pour communiquer
- **\$tar [options] arguments**
- Créer une archive: **-c**
	- **\$tar -cvf nom\_archive quoi**
	- **Ex: \$tar -cvf projet.tar repertoire**
- Afficher ce que contient une archive:  $-\mathbf{t}$ 
	- **\$tar -tvf nom\_archive**
- Extraire ce que contient une archive:  $-\mathbf{x}$ 
	- **\$tar -xvf nom\_archive [nom]**

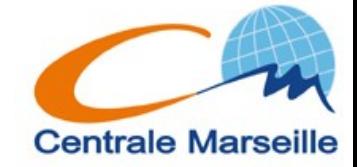

## **Qqs commandes - Compresser**

- **Attention:** 
	- une archive n'efface pas la source.
	- Une archive n'est pas compressée.
- Compresser: plusieurs algorithmes, plusieurs commandes:
	- **\$compress/uncompress: .Z**
	- **\$gzip/gunzip: .gz**
	- **\$bzip2/bunzip2: .bz2**

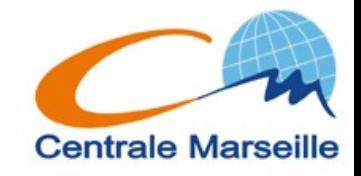

## **Qqs commandes – Archiver / Compresser**

- On peut desormais manipuler directement des archives compressées:
- **\$tar -cvzf nom\_archive\_compressée nom**
	- **Ex: tar -cvzf projet.tar.gz rep**
	- **(ou .tgz)**
- **\$tar -cvjf nom\_archive\_compressée nom**
	- **Ex: tar -cvjf projet.tar.bz2 rep**
	- **(ou .tbz2)**
- Idem pour afficher ou extraire ....

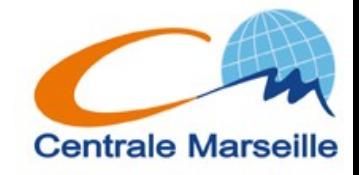

## **Commandes / processes**

- A) Qu'est ce qu'une commande ou un programme ?
- B) Comment lance-t-on un programme?
- Par quelle "magie", lorsque vous tapez le nom d'une commande/programme dans un terminal, se passe-t-il qqchose ?

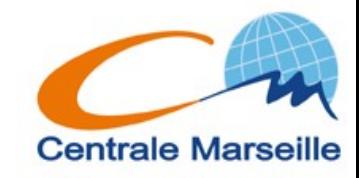
A) Une commande/programme est un fichier executable situé "qqpart" dans l'arborescence (dont les droits d'execution(x) sont positionnés )

B)

1)soit on décrit explicitement le chemin jusqu'a cet executable:

Ex:

**\$/usr/local/bin/programme** 

**\$ bin/mes\_pgms/programme**

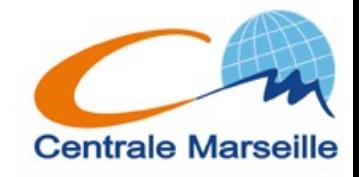

- 2)soit cet executable est situé dans un des repertoires définis par le **PATH**
- **PATH** est une variable qui définit une liste ordonnée de repertoires dans lesquels le système cherche les éxecutables.
- **\$echo \$PATH**
- **/usr/local/sbin:/usr/local/bin:/usr/ sbin:/usr/bin:/sbin:/bin:/usr/games**
- **\$which firefox**
- **/usr/bin/firefox**
- sinon: **"not found"**

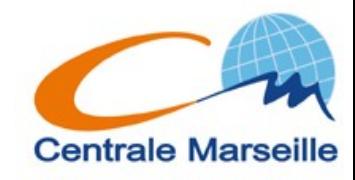

### **Modifier le PATH:**

**\$ PATH=\$PATH:nouveau\_repertoire**

Attention ! Vous risquez de ne plus pouvoir lancer de commandes si vous vous trompez !!!

Ex: **\$ PATH=~/bin**

Attention: le PATH n'est modifié que pour le terminal dans lequel vous l'avez défini

 $\rightarrow \sim$  / . bashrc (c.f plus loin)

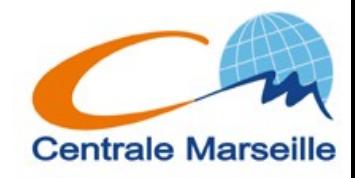

- Lorsque vous lancez une commande, vous ne pouvez pas en lancer une autre tant que la précédente ne s'est pas terminée.
- $\rightarrow$  la commande est alors lancée en "premier plan" ou "foreground"
- **\$ nedit ~olivier/coursunix/TP12**

Vous pouvez interrompre (tuer) une commande avec **CTRL C**

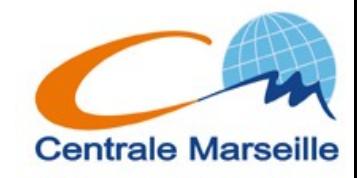

- Vous pouvez suspendre (stopper) une commande avec
	- **CTRL Z**
- le temps d'en taper une autre

#### **\$ls**

Vous pouvez relancer la commande precedente en la relancant en "premier plan"

### **\$fg**

Ou en "second plan" (background)

#### **\$bg**

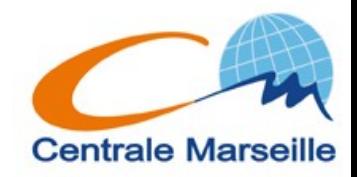

Vous pouvez lancer une commande directement en second plan (background):

**\$ cde [opt] [arguments] &** Puis la reprendre en premier plan

**\$ fg ... CTRL Z etc ....**

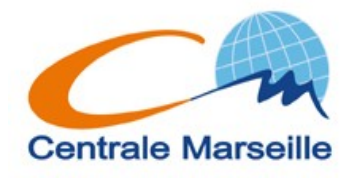

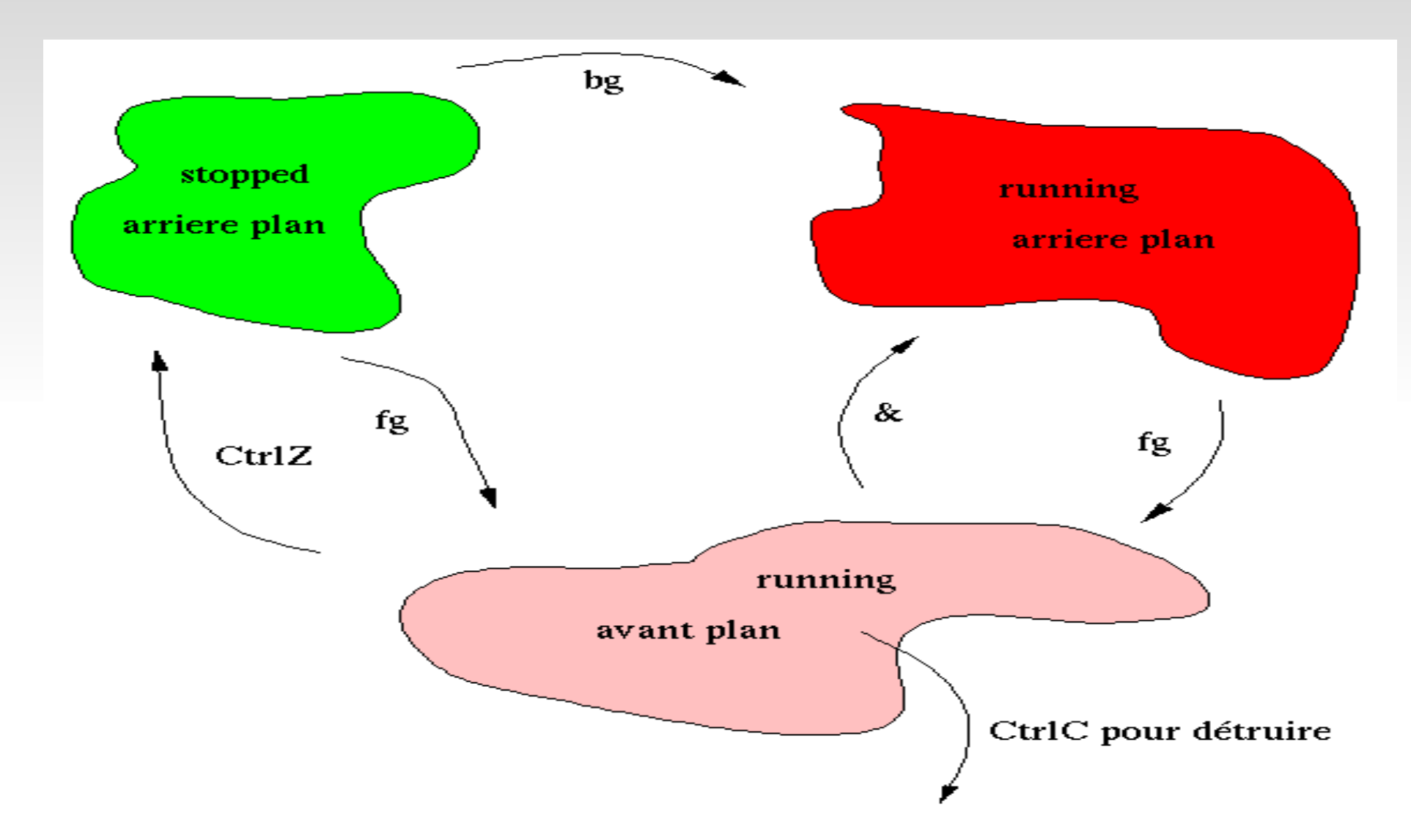

c.f: [http://www.idris.fr/data/cours/unix/user/unix\\_u\\_cours.html](http://www.idris.fr/data/cours/unix/user/unix_u_cours.html)

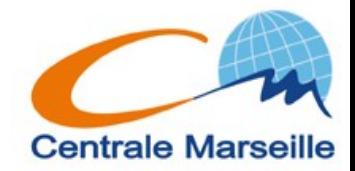

# Pour lister TOUS les processes en cours d'execution:

#### **\$ ps auxw**

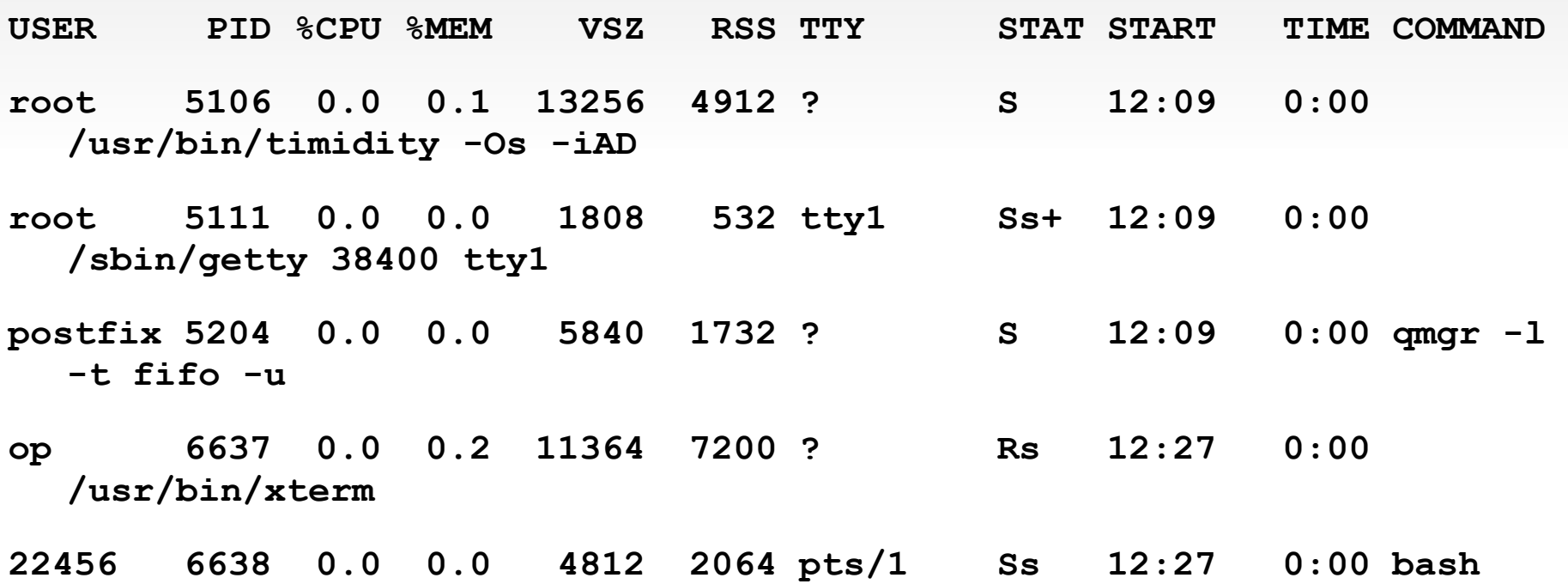

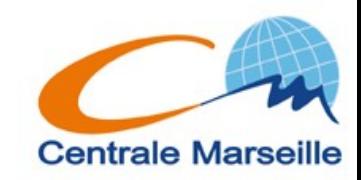

Pour tuer un/plusieurs process(es):

- **\$ kill -9 PID**
- **\$ killall nom\_cde**

### Lister les n processes qui occupent le plus de CPU/MEM....

**\$ top**

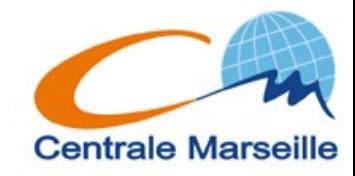

Attention: si on ferme sa session, les processes sont tués !!!

### **\$ nohup cde [opts] [arguments]** On retrouve ce qui devait s'afficher dans le fichier nohup.out

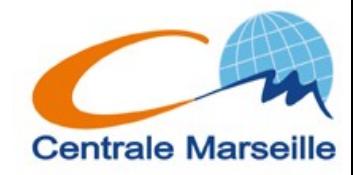

Lancement en différé:

- \$ at qqchose cde1
- cde2

 $\bullet$   $\bullet$   $\bullet$ 

#### CTRL D

- $Ex:$  \$ at now + 3 hours
- $Ex:$  \$ at midnight ... (man at)
- $$$  atq
- \$ atrm no job

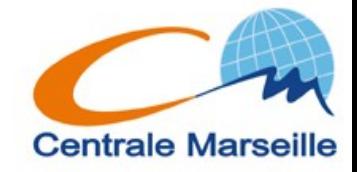

Périodiquement:

#### \$ man crontab

Rendre un process moins prioritaire

#### **\$renice +level PID**

Executer qd le système "n'a que ca a faire"

\$ batch cde

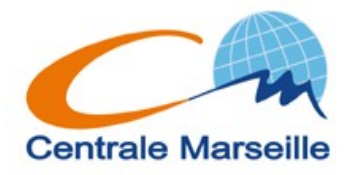

Il exite plusieurs interpréteurs de commande / shells **sh, ksh, csh, tcsh, bash, zsh …** Par défaut, vous utilisez le bash Pour changer: demandez aux sysadm !!! Ou alors tapez le nom du shell désiré ... **\$ bash**

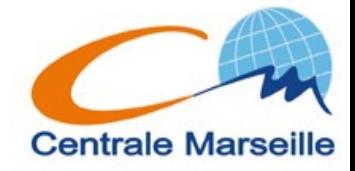

### Mécanisme d'historique

- \$ history
- $5 1!$
- $5.13$
- $5 \t-2$
- \$ !truc
- \$ mkdir toto
- $$rm-r$ ! $$$
- \$ mkdir toto tutu
- $$rm -r$  !\*
- \$ mkdir !:2

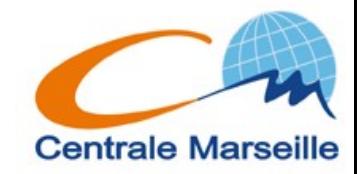

Mecanisme de substitution sur la ligne de commande

- \$ cp ~oliver/coursunix/TP22 ~
- \$ ^er^ier

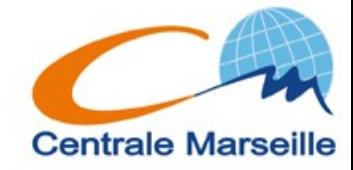

Alias(es): **\$ alias**

- **\$ alias h='history'**
- **\$ alias fi='firefox'**
- **\$ alias ll='ls -l'**
- **\$ alias rm='rm -i'**
- **\$ alias cp='rm'**
- **\$ \cp fic1 fic2 ou \$unalias cp**

Les aliases n'existent que dans le terminal dans lequel ils ont ete définis !!!

Comment définir des aliases valables dans tous les terminaux  $??? \rightarrow \sim /$ . bashrc **Centrale Marseille** 

- **~/.bashrc** est un fichier qui s'execute à l'ouverture de chaque terminal/shell.
- On y place donc les commandes que l'on souhaite voir s'executer systématiquement …

Rem: **~/.bashrc** s'execute après **/etc/bashrc**

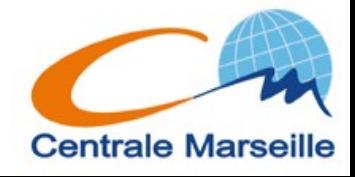

# **Qqs cdes – fichiers texte**

### **\$head [options] [fichier]**

- ex: **\$head -5 fichier**: Affiche les 5 premieres lignes
- **\$tail [options] [fichier]**
	- **\$tail -5 fichier**
	- **\$tail +5 fichier**
	- **\$tail -f fichier**
- **\$wc [-l] [-c] [fichier]**
	- Compte les lignes, caracteres
- Important: si pas de fichier en argument, les Cdes opèrent sur ce qui est saisi au clavier.

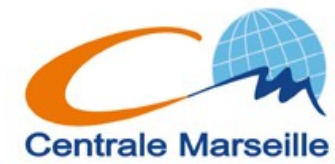

## **Qqs commandes – grep**

### **\$grep [options] regexp [fic(s)]**

regexp: expression rationnelle, pattern, motif.

### **\$grep toto fic1**

Affiche les lignes de fic1 contenant la chaine "toto"

### **\$grep ^toto fic1 fic2**

Affiche les lignes de fic1 et fic2 qui commencent par la chaine toto.

### **\$grep toto\$ \*.c**

Affiche les lignes de ts les fichiers .c qui se terminent par toto

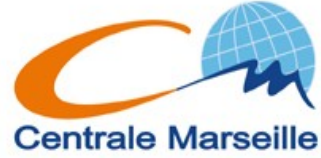

# **Qqs commandes – grep**

### **Options:**

....

v: tout sauf

r: recursivement

i: case insensitive

n: affiche num de ligne

l: nom fichier

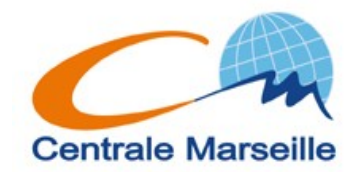

# **Qqs commandes – grep**

### Expressions rationelles:

```
^, $
[A-Z], [d-f], [3-8]
[aeiouy]
[^A-Z] est différent de ^[A-Z]
[:alpha:] <=> A-Za-z
   [[:alpha:]] <=> [A-Za-z]
etc ...
```
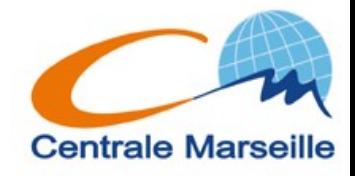

### **Qqs commandes – cut Afficher certaines "colonnes"**

On parle plutôt de champs et de séparateurs

(**esp , ; \$ % x …**)

**totoxtutuxtitixtata**

Si x est le separateur **toto tutu titi tata** Si u est le separateur **totoxt t xtitixtata**

- **\$cut [opts] [fic(s)]**
	- **-d delimiteur (separateur)**
	- **-f ch1,ch2**
	- **-f ch1-chn (-f ch1- …)**
	- **-c idem pour les caractères**

**\$cut -f1,3 -d: /etc/passwd** 

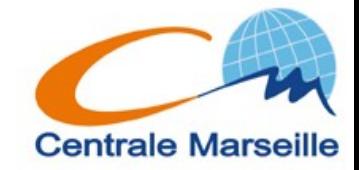

### **Qqs commandes – sort**

Trier selon certains champs: **\$sort [opts]**

**\$sort [opts] -k champ -t del [fic(s)] -n** : tri numerique et non alphanumerique **-r**: reverse

**\$sort -n -k 3 -t: /etc/passwd**

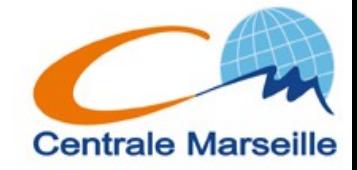

# **Stdin, stdout, stderr**

Chaque commande "communique" au travers de 3 flux: **stdin, stdout, stderr**

**Stdout:** Sortie standard.

Ou s'affiche le résultat d'une commande: en général sur le terminal.

**Stderr:** Sortie d'erreurs

Ou s'affichent les erreurs d'une commande: en général sur le terminal aussi.

**Stdin:** Entrée standard.

En général le clavier.

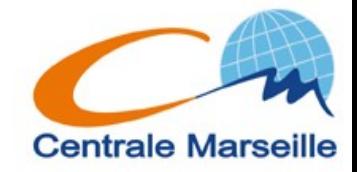

### stdin, stdout, stderr

### Représentation

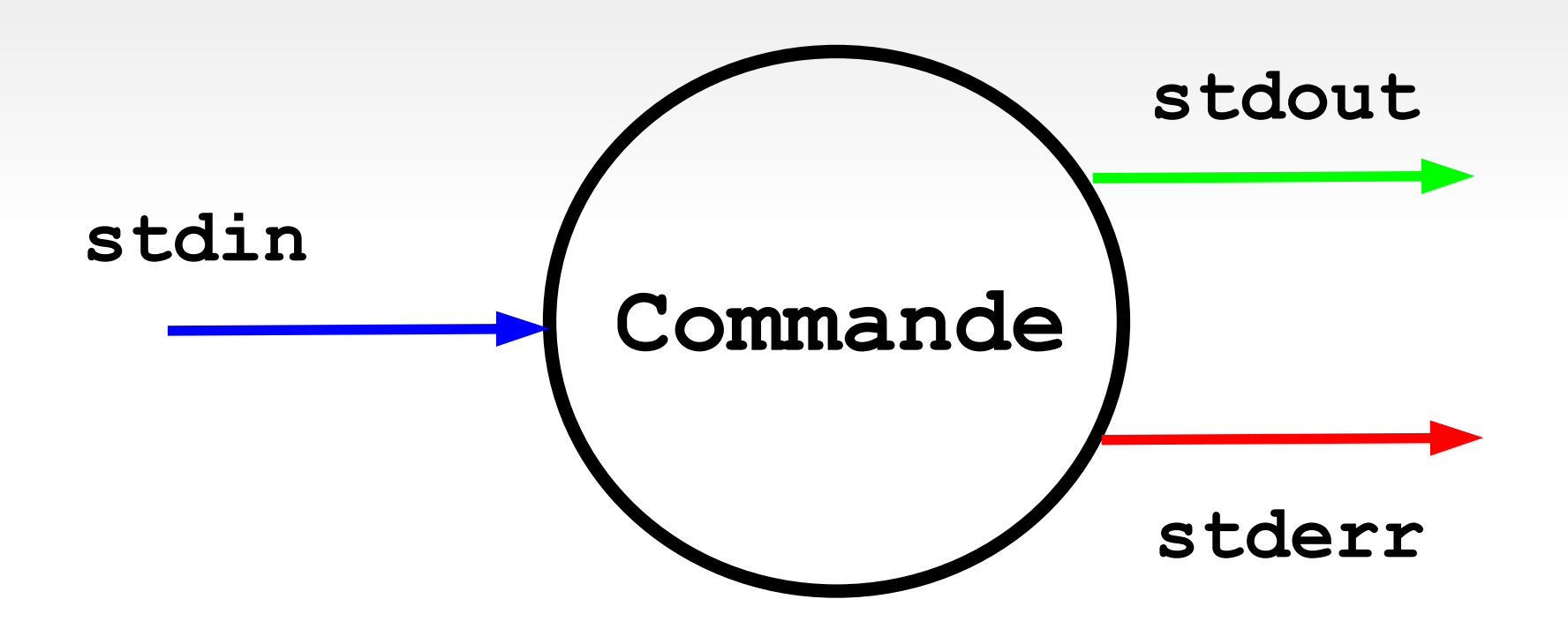

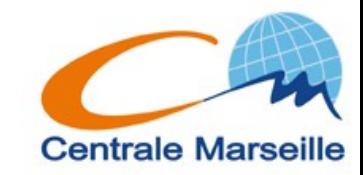

### stdout, stderr

#### **\$cde**

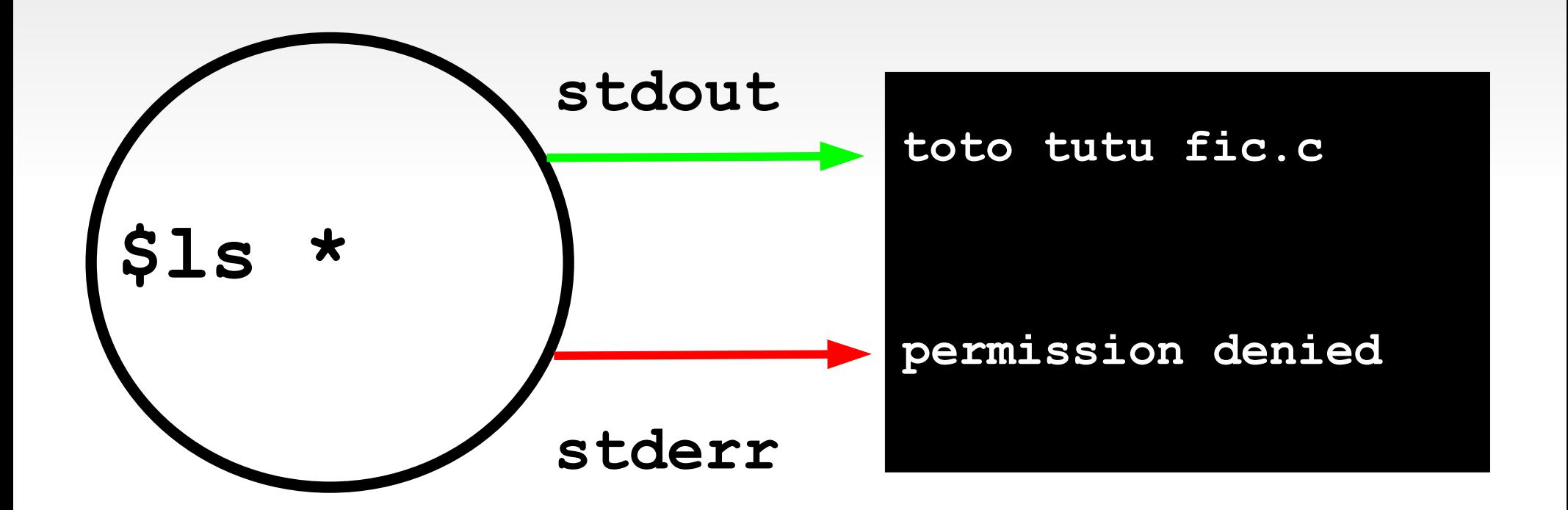

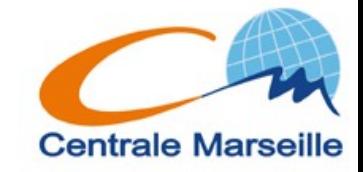

### **redirection stdout**

**\$ cde > fichier**

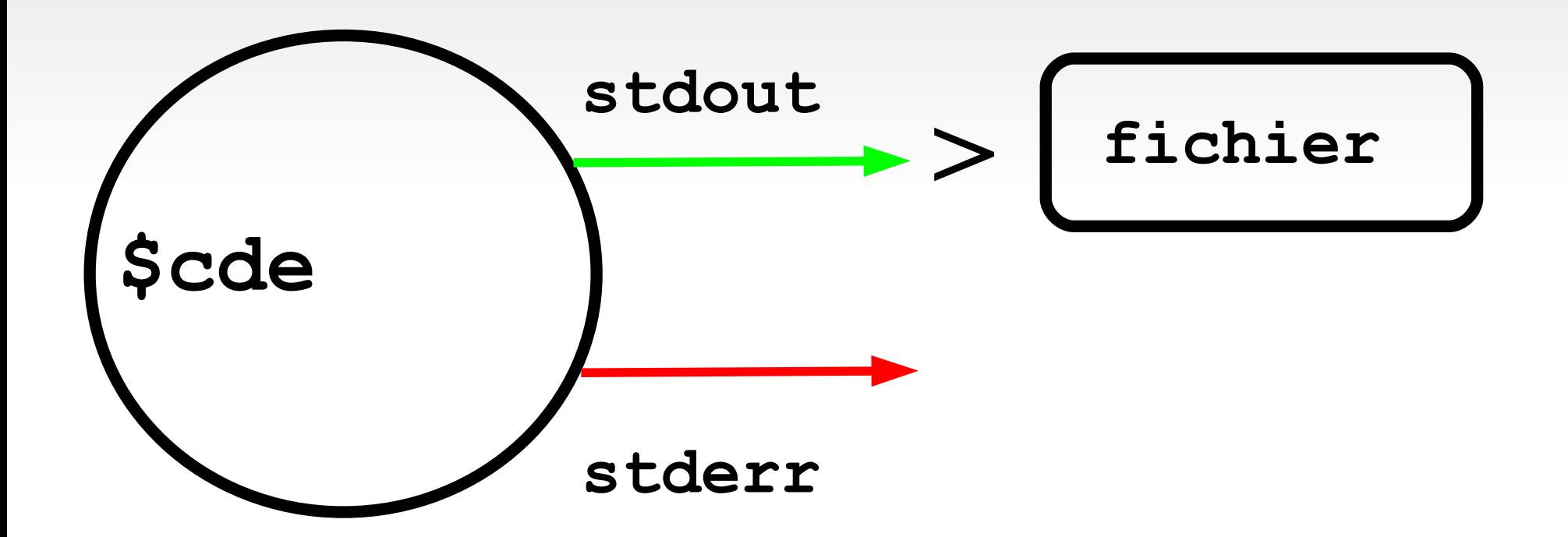

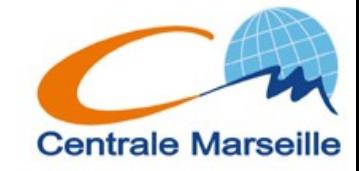

### redirection stdout

#### $$ 1s * > fichier$

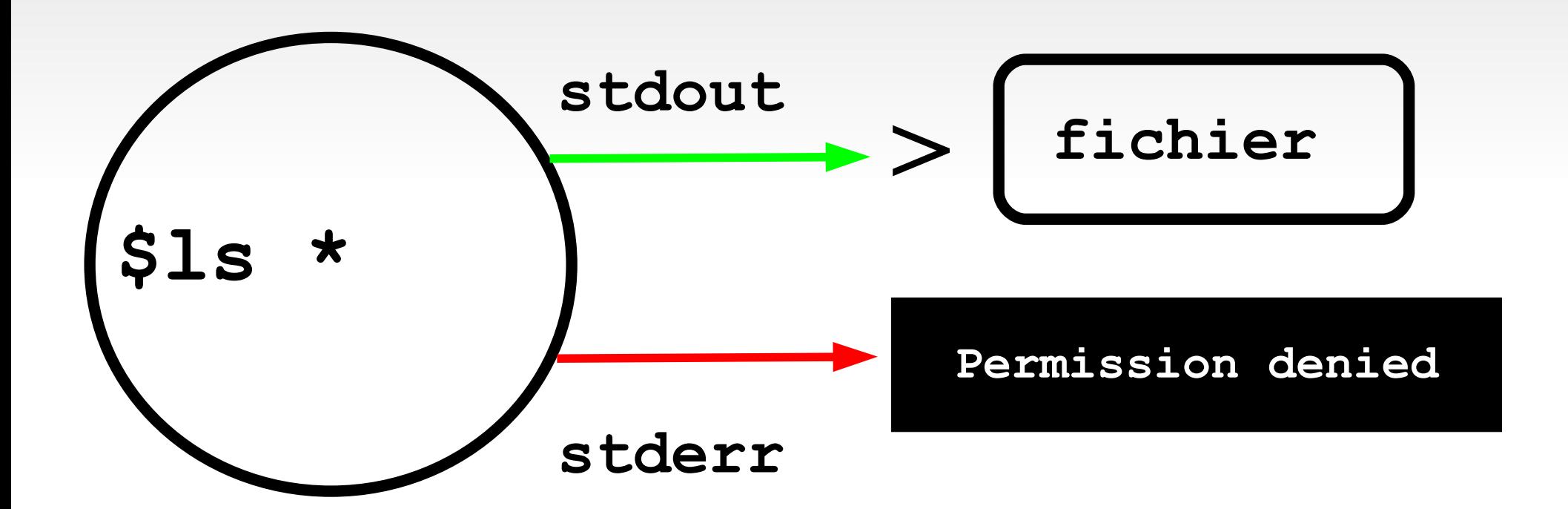

Remarque: >> concatène la sortie standard à un fichier existant

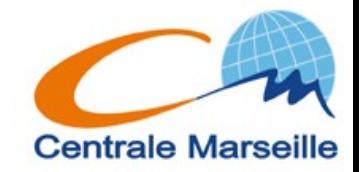

### **redirection stderr**

#### **\$ cde 2 > fichier**

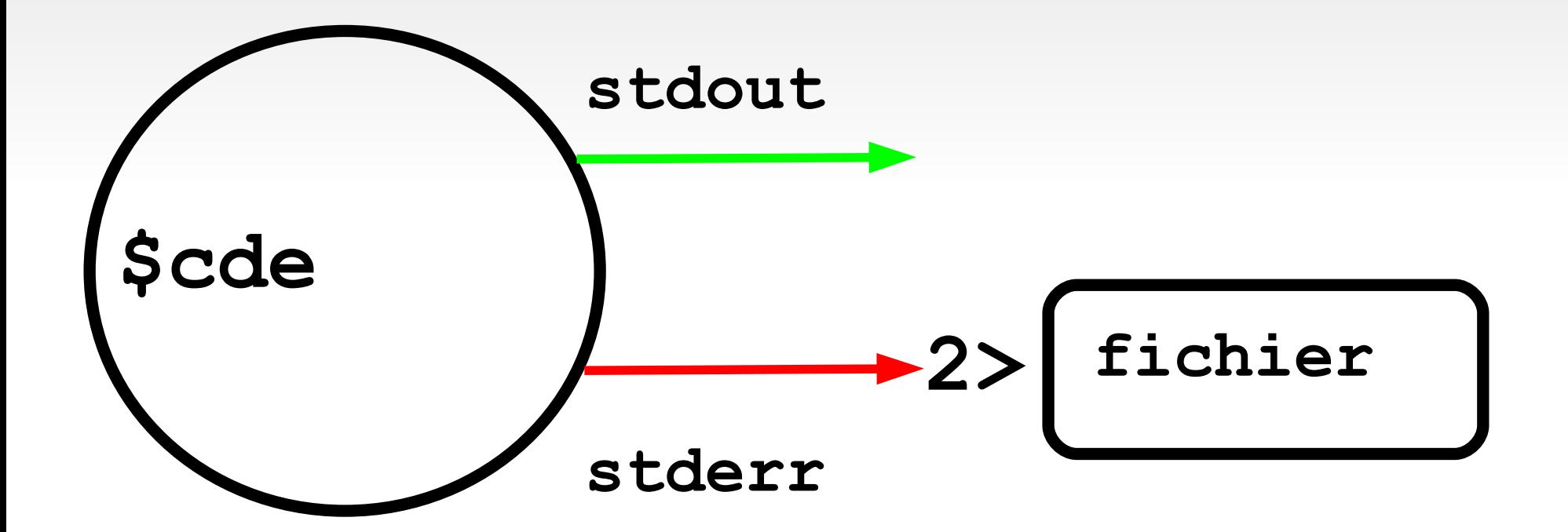

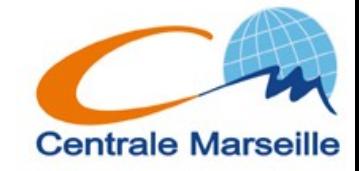

### redirection stderr

#### $S$  cde 2 > fichier

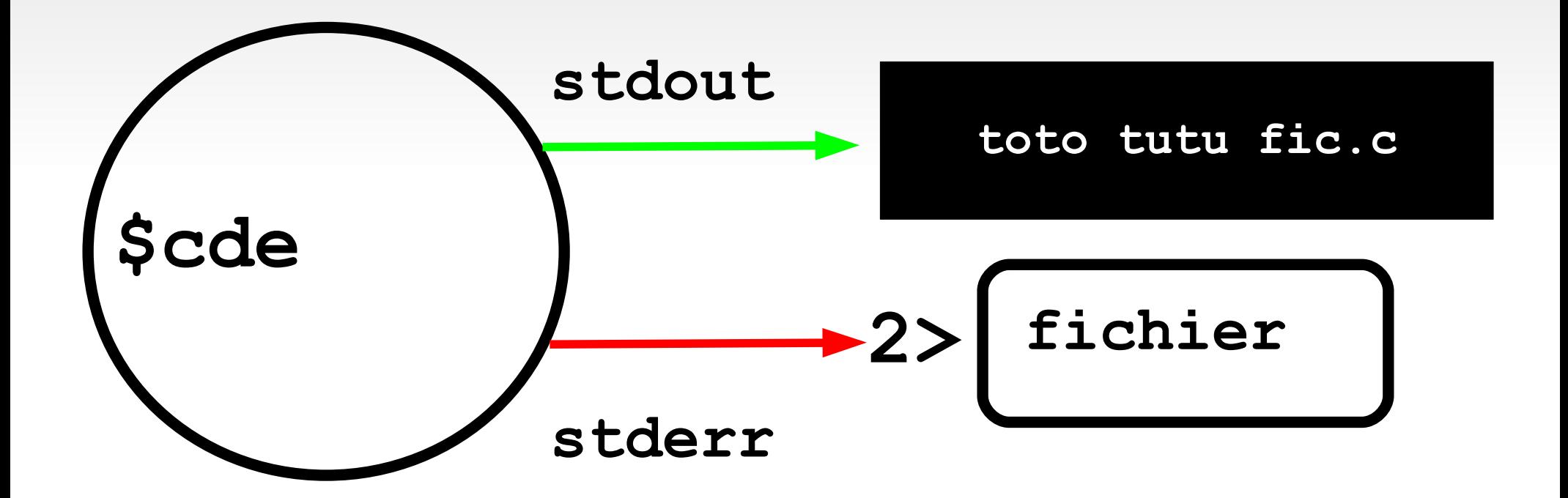

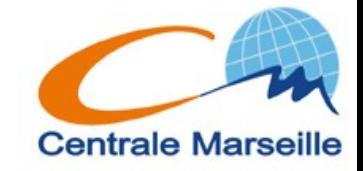

### redirection stdout

#### $S$  cde > fichier  $2 > 1$

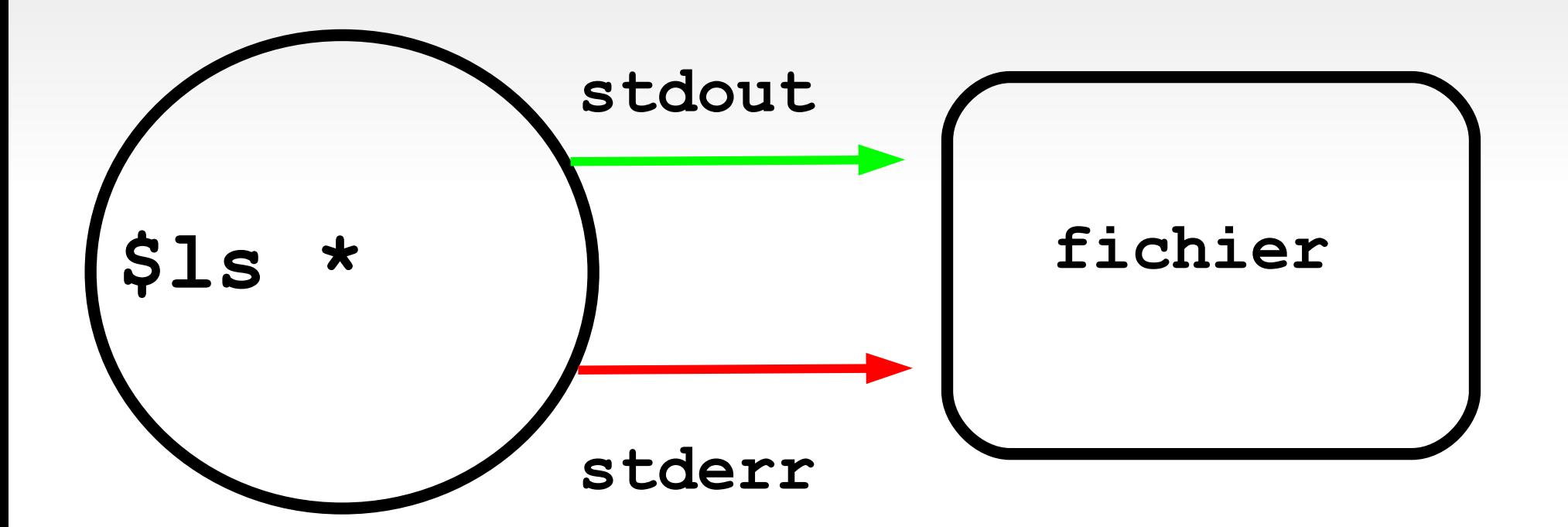

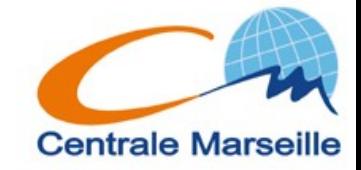

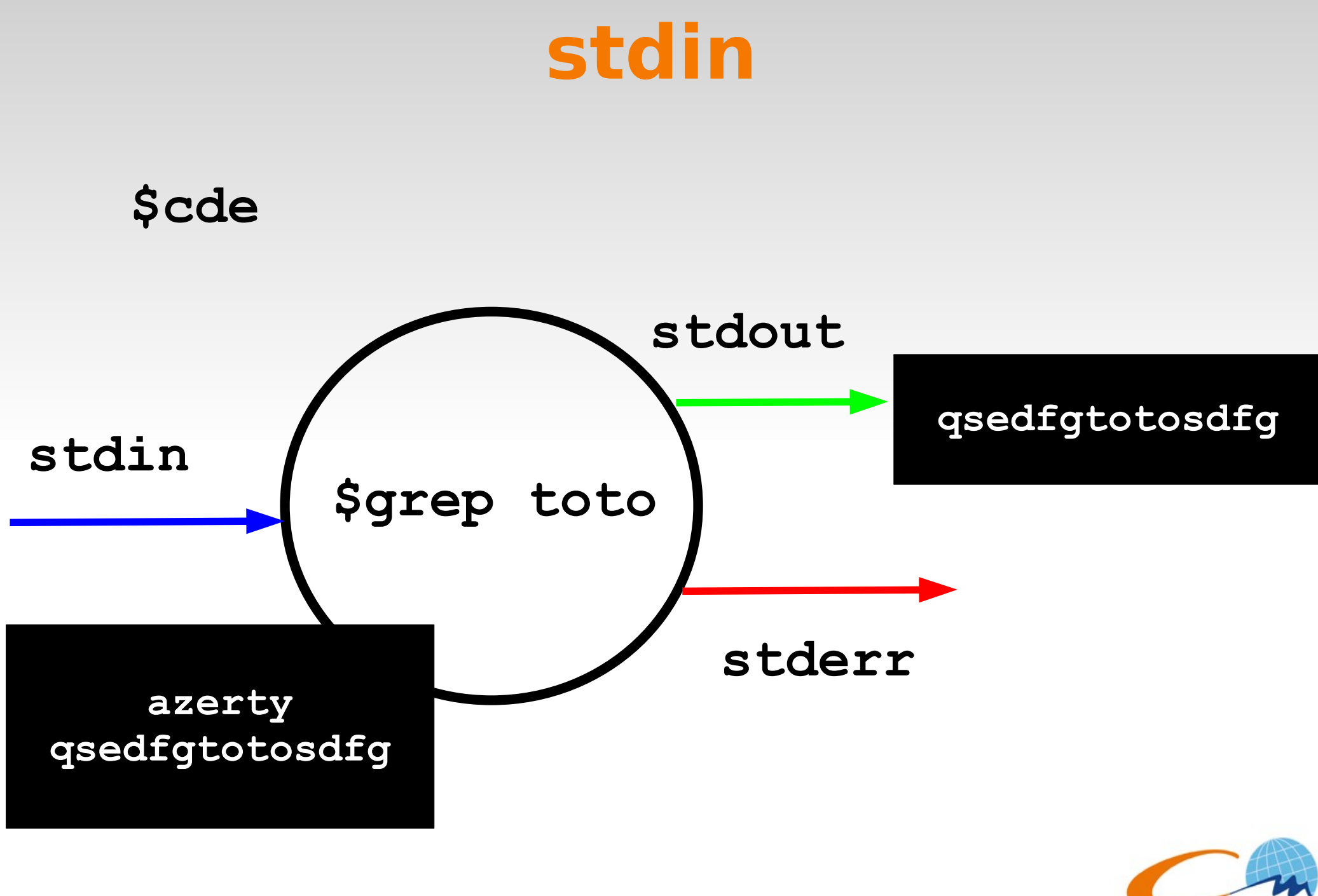

**Centrale Marseille** 

stdin

#### \$cde < fichier

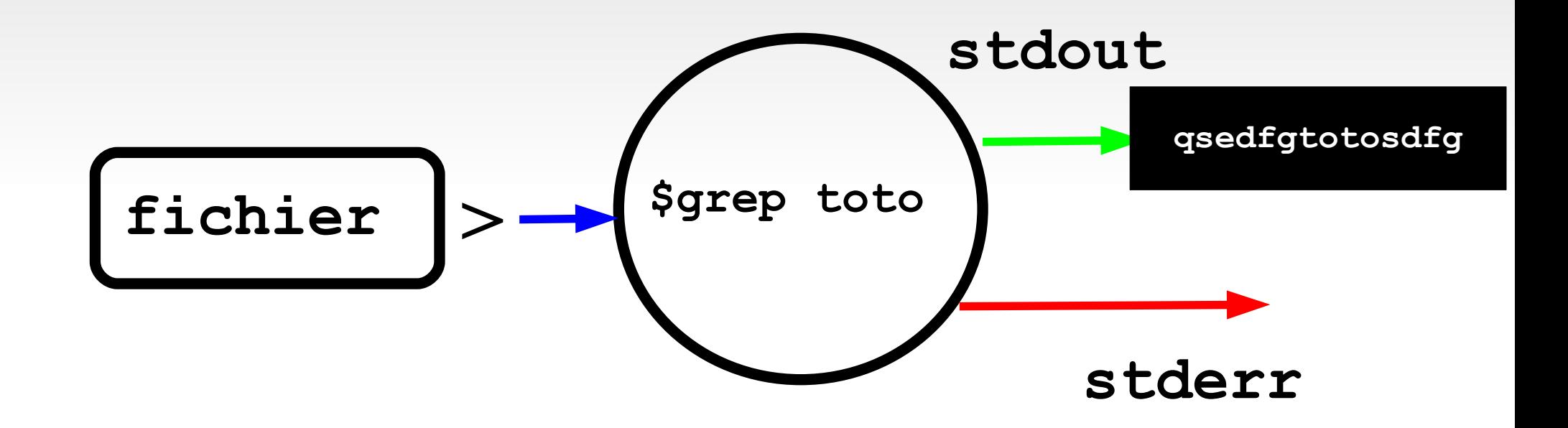

Remarque: dans ce cas précis de commande \$grep toto < fichier <=> \$grep toto fichier

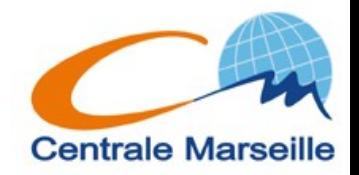

### **Qqs exemples:**

### **\$cat /etc/passwd**

**root:x:0:0:root:/root:/bin/zsh**

**...**

**dgeo:x:10102:13001:Desvernay Geoffroy:/users/info/dgeo:/bin/zsh vajasse:x:30000:30001:ajasse virginie:/users/promo2006/vajasse:/bin/bash rfortrie:x:20142:20001:Fortrie Remy:/users/prof/rfortrie:/bin/bash mhamidou:x:20144:20001:Hamidou Mohammed:/users/prof/mhamidou:/bin/bash**

### **\$grep promo /etc/passwd > fichier \$wc -l fichier 1242**

**Rem: \$wc -l < fichier**

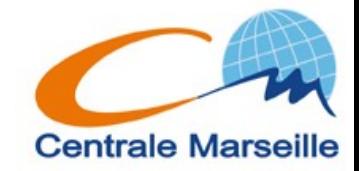

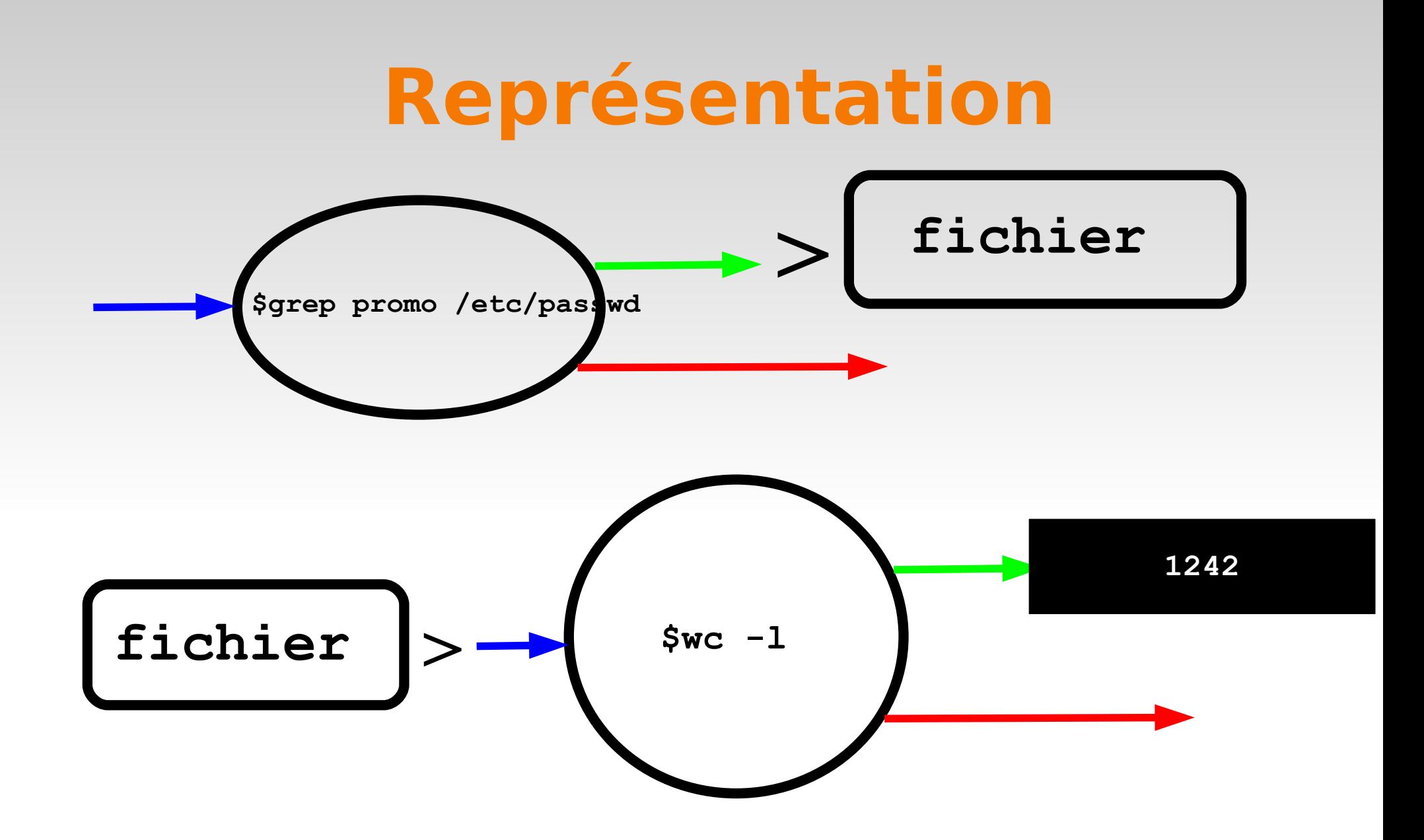

Remarque: Peut être peut on "brancher" directement la sortie standard de la première commande sur l'entrée standard de la seconde ?

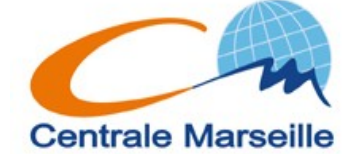

### **Filtres & Pipes**

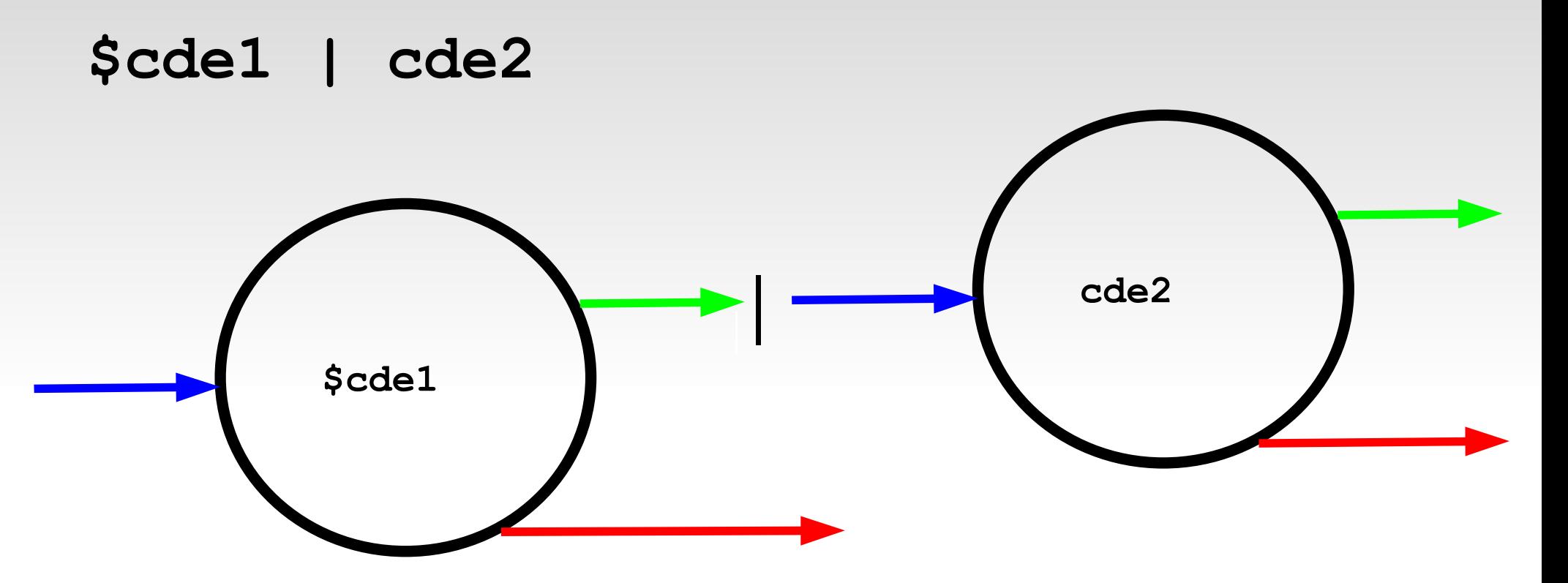

#### **\$grep promo /etc/passwd | wc -l**

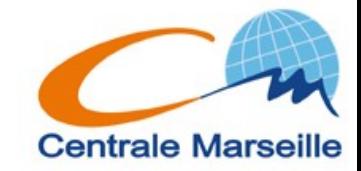
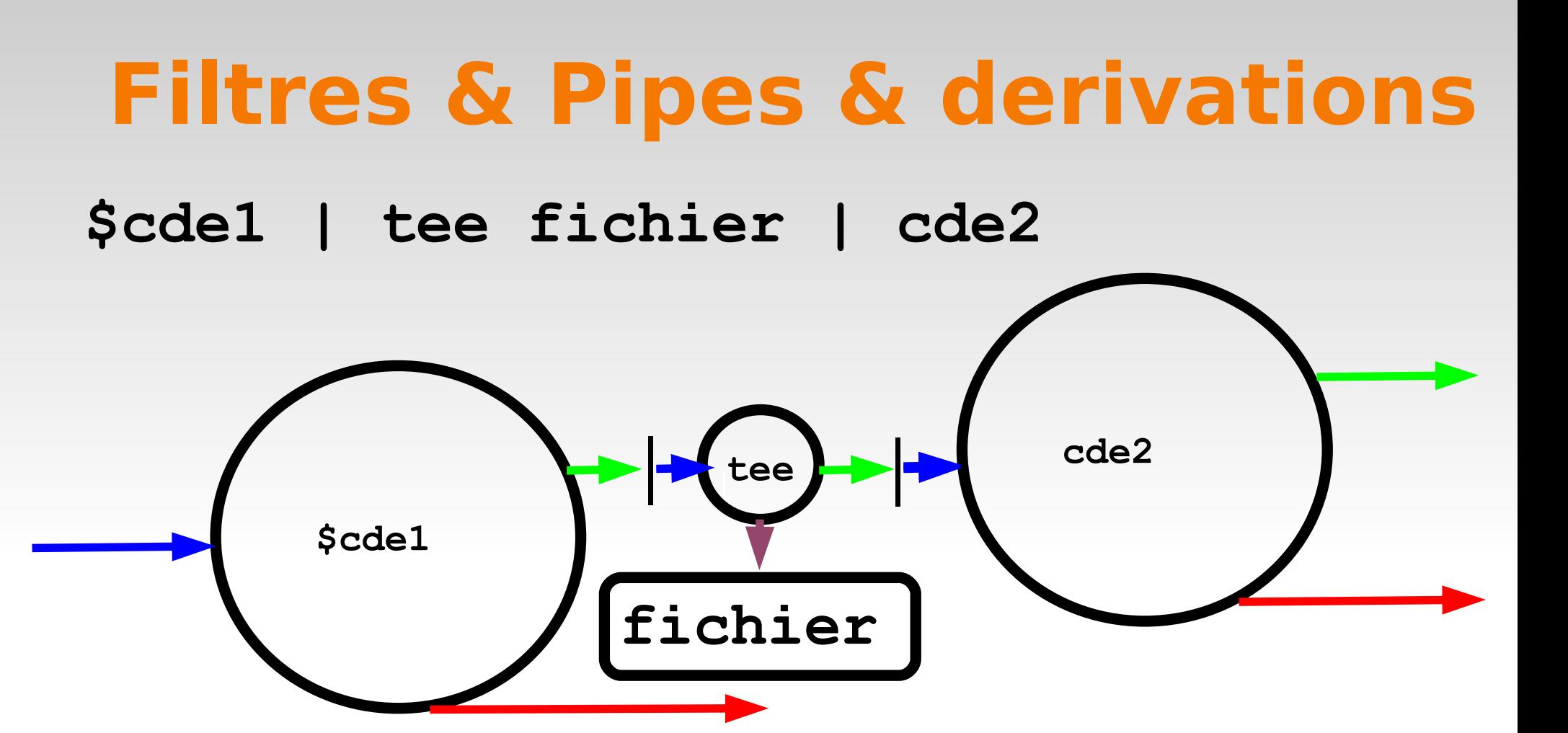

**\$grep promo /etc/passwd | tee fichier |wc -l**

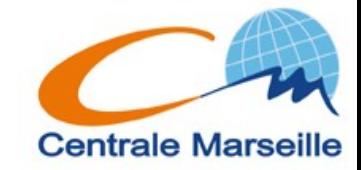